## **Install Squeezebox Server on 8.04 Hardy Heron**

With version 7.4, Logitech has renamed it's SqueezeCenter software to Squeezebox Server. Also, the changes were so significant, that the previous version needs to be removed before the new software starting with version 7.4 can be installed. How to do this is explained at the bottom of this page.

## install Squeezebox Server from SlimDevices repository

Modify /etc/apt/sources.list:

```
deb http://debian.slimdevices.com stable main
```

Install Squeezebox Server:

```
apt-get update
apt-get install squeezeboxserver
```

## config

- reboot server
- upgrade your clients firmware
- join user sqeezeboxserver to group of music files

adduser squeezeboxserver <musicgroup>

modify access rights for squeezeboxserver user

```
chown -R <user>:<musicgroup> /music
```

If the music is maintained from a windows client, e.g. through iTunes, it is best to make the musicgroup the same as the group of the user used to access the samba share from the windows client.

## upgrade from a pervious version (SqueezeCenter) to Squeezebox Server version 7.4 or later

```
apt-get remove --purge squeezecenter
apt-get update
apt-get install squeezeboxserver
```

From:

https://wiki.condrau.com/ - Bernard's Wiki

Permanent link:

https://wiki.condrau.com/kub610:gemsbox

Last update: 2009/10/04 18:25

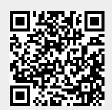